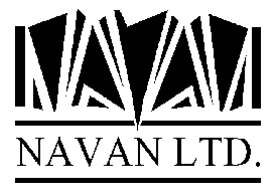

# **Installing NJA from a Website download**

The NJA savefile data is contained in the njalib.exe file, which is downloaded from the Navan website to your PC, or is supplied by Navan on diskette.

The name of the PC file containing the iSeries savefile data is:

NJALIB.SAV *Savefile data for the NJALIB program product library*

The instructions below assume that the savefile data PC file is in your C:\TEMP directory. We are also assuming you are running a Windows PC, with a Windows Operating system installed.

Once the njalib.exe file is downloaded, extract the savefile data by double-clicking on the downloaded file.

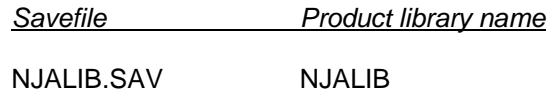

This PC file must be uploaded into a savefile on your iSeries. You may use any method you wish to perform this task, but FTP is our preferred method.

#### Preliminary steps

Read any documentation provided within the .exe package to ensure that you understand what it contains.

1. You must first ensure that an empty savefile already exists on the iSeries, to load the savefile content in to. Sign on to your iSeries and create one of the following the save files:

CRTSAVF QGPL/NJALIB

## Downloading the savefile data to the iSeries

2. Now go back to your PC Program Manager and open a DOS Box ('MS-DOS Prompt') on your PC and type the following:

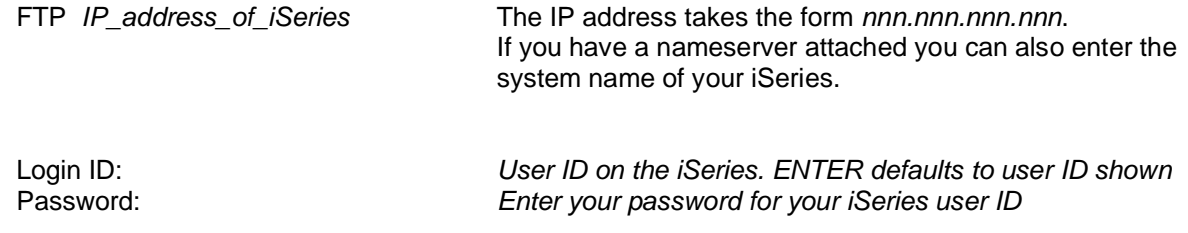

You are now connected via FTP to the iSeries.

In the FTP session on the PC, you now type in the following FTP subcommands:

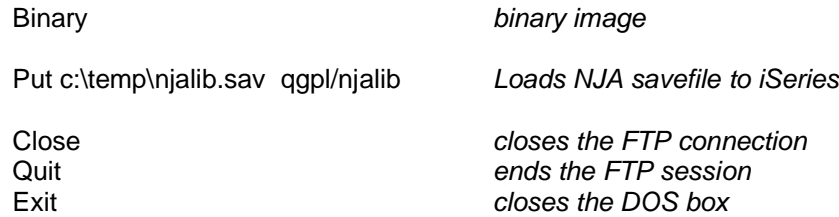

Verify that the savefile contents have been restored correctly. On your iSeries workstation session type in the command:

DSPSAVF QGPL/NJALIB

If valid, the contents of the savefile will then be displayed. You can now continue with the installation of the program product.

## **Installing the NJA library**

Sign on as the System Security Officer QSECOFR, or as a user profile that has \*ALLOBJ special authority. This installation MUST be performed by a user with \*ALLOBJ authority for all programs to function as designed.

Restore the NJALIB library to your system, from the tape supplied:

RSTLIB SAVLIB(NJALIB) DEV(\*SAVF) SAVF(QGPL/NJALIB) RSTLIB(NJALIB) OUTPUT(\*PRINT)

#### Run the NJA installation procedure

If you haven't already done so, download the NJA documentation package from the Navan website. The installation instructions are contained in that documentation.

Please note that NJA will not function until the instruction procedure is performed as instructed in the NJA documentation.

Post Install procedures

You can delete the savefile from QGPL and the NJALIB files on your PC, as they are no longer needed:

*On the iSeries:*

DLTF FILE(QGPL/NJALIB)

*On your PC:*

Del c:\temp\njalib.sav Del c:\temp\njalib.exe

## **Support Contacts**

This program product is supplied as Freeware and, as such, no warranty is implied or expressed. The following contacts (preferably done via email) are provided to assist you in resolving initial installation difficulties.

We are interested in receiving your feedback and comments on the product, which can be sent to either of the addresses mentioned below.

Ideas, additions and enhancements to the product are always welcomed. If you have developed functions that you think may benefit other installations we would be happy to host them for distribution at our website provided the function (both source code and object code) is released as freeware by the author. But fear not, authoring credit will be given where credit is due!

### *Europe, Middle East and Africa Rest of the World*

Navan (UK) Limited Navan Australia Pty Ltd The Courtyard **22 Torrington Road** Brooklands Broughton Maroubra Milton Keynes MK16 0HU NSW 2035 England **Australia** 

Fax: +44 (0)1908 888690 Fax: +61 2 9344 9853

Email: helpdesk@ navan.co.uk Email: helpdesk@navan.com.au

The latest version of this product, can always be downloaded from the Navan Website, which can be found at

www.navan.co.uk